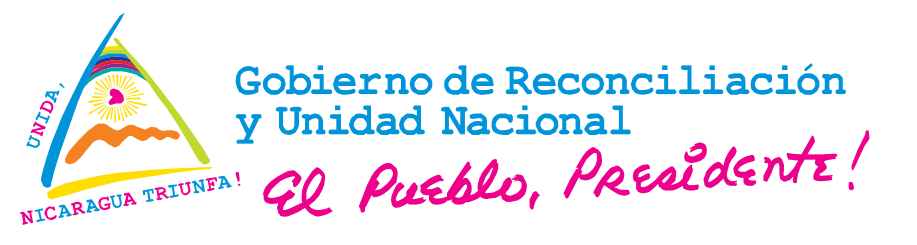

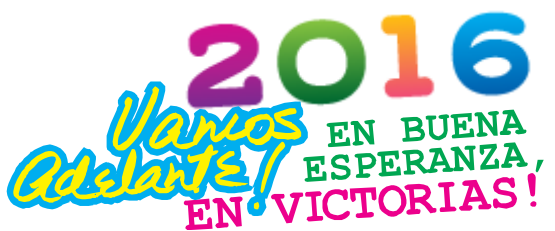

**Ministerio del Ambiente y los Recursos Naturales (MARENA) Sistema Nacional de Información Ambiental (SINIA)**

# *AYUDA MEMORIA*

**"Capacitación Integral SIG - Administración Web - Sistema Indicadores para el fortalecimiento del Nodo Regional SICOR-SERENA-RACCN"**

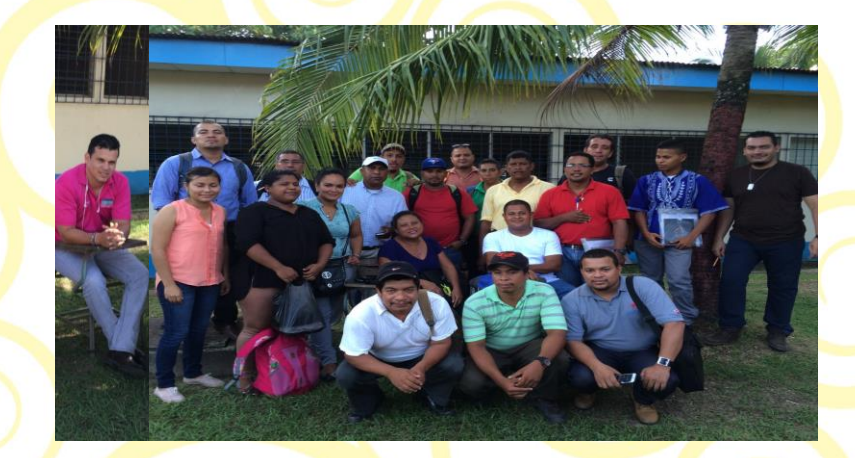

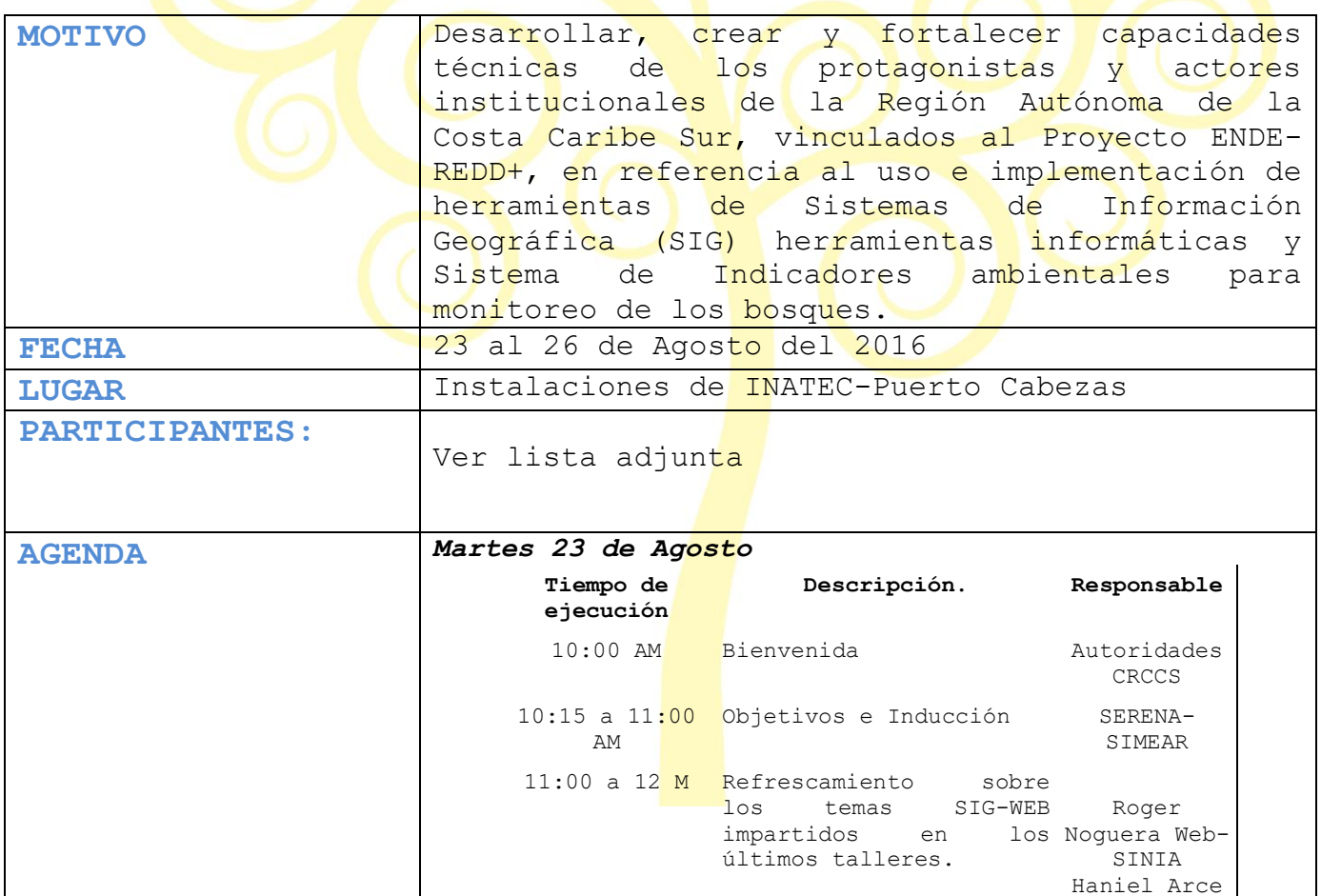

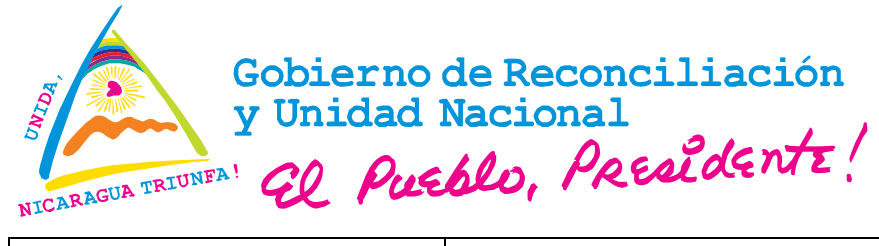

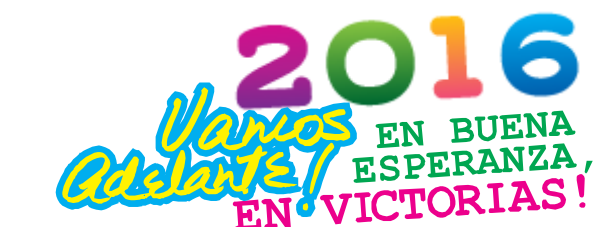

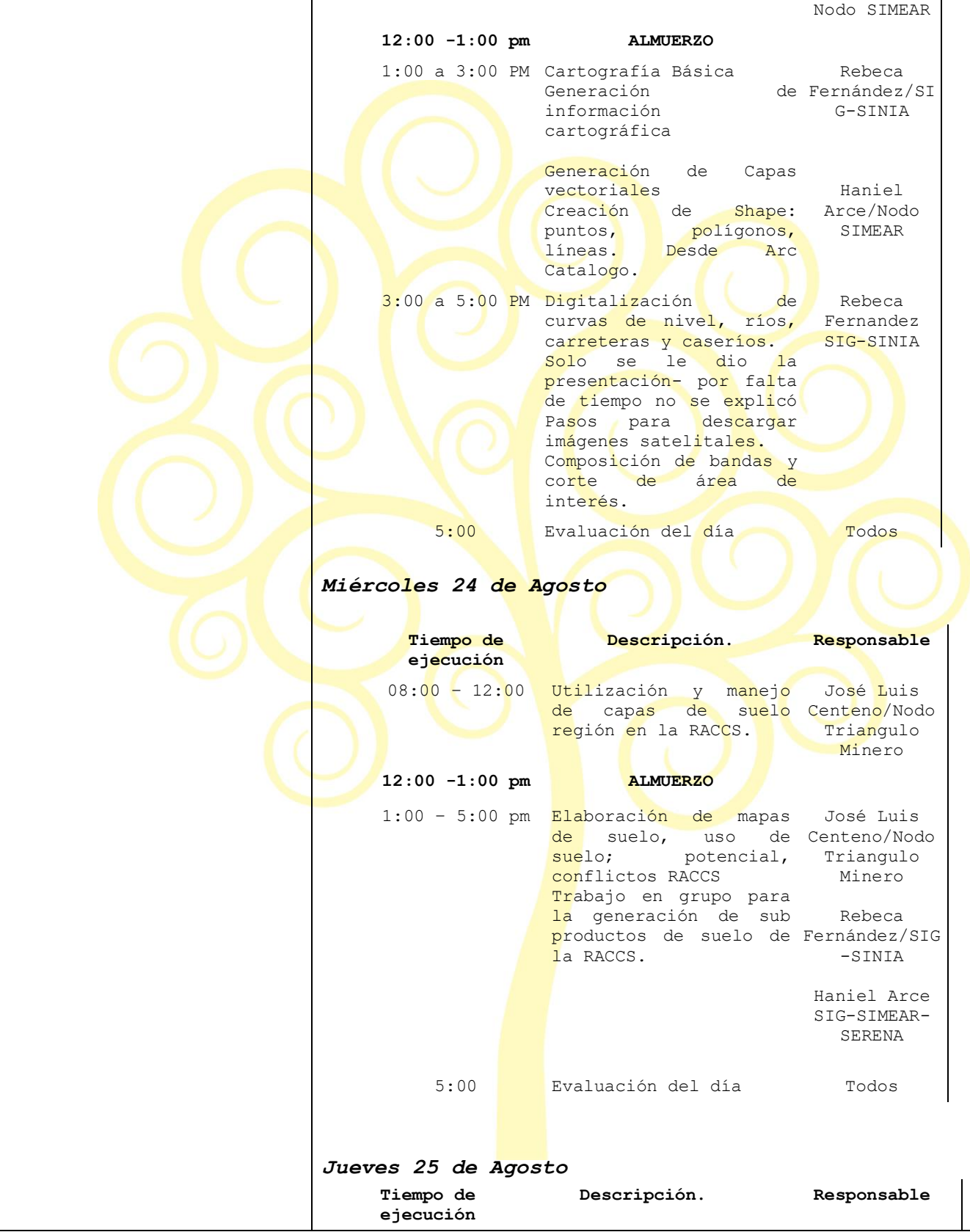

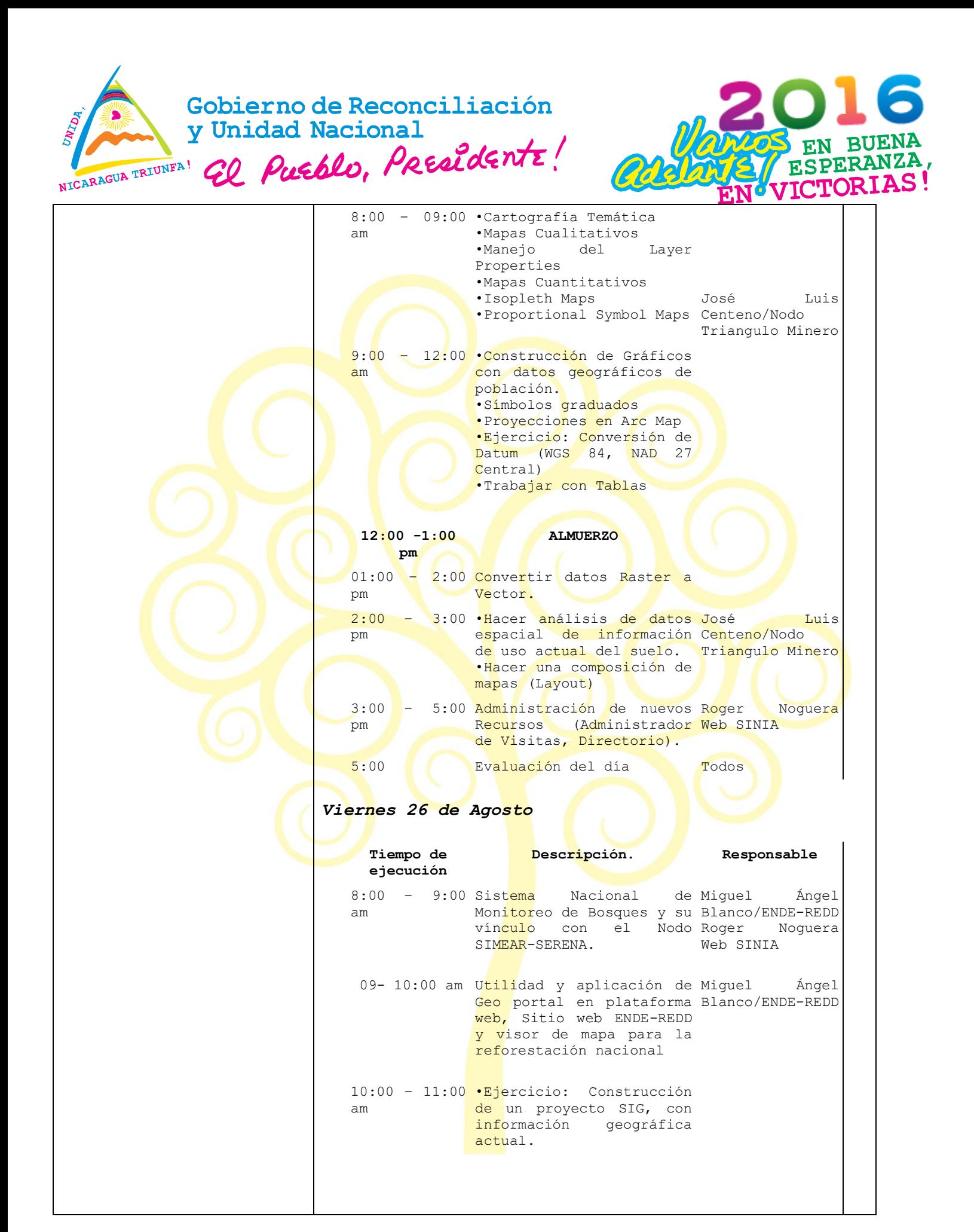

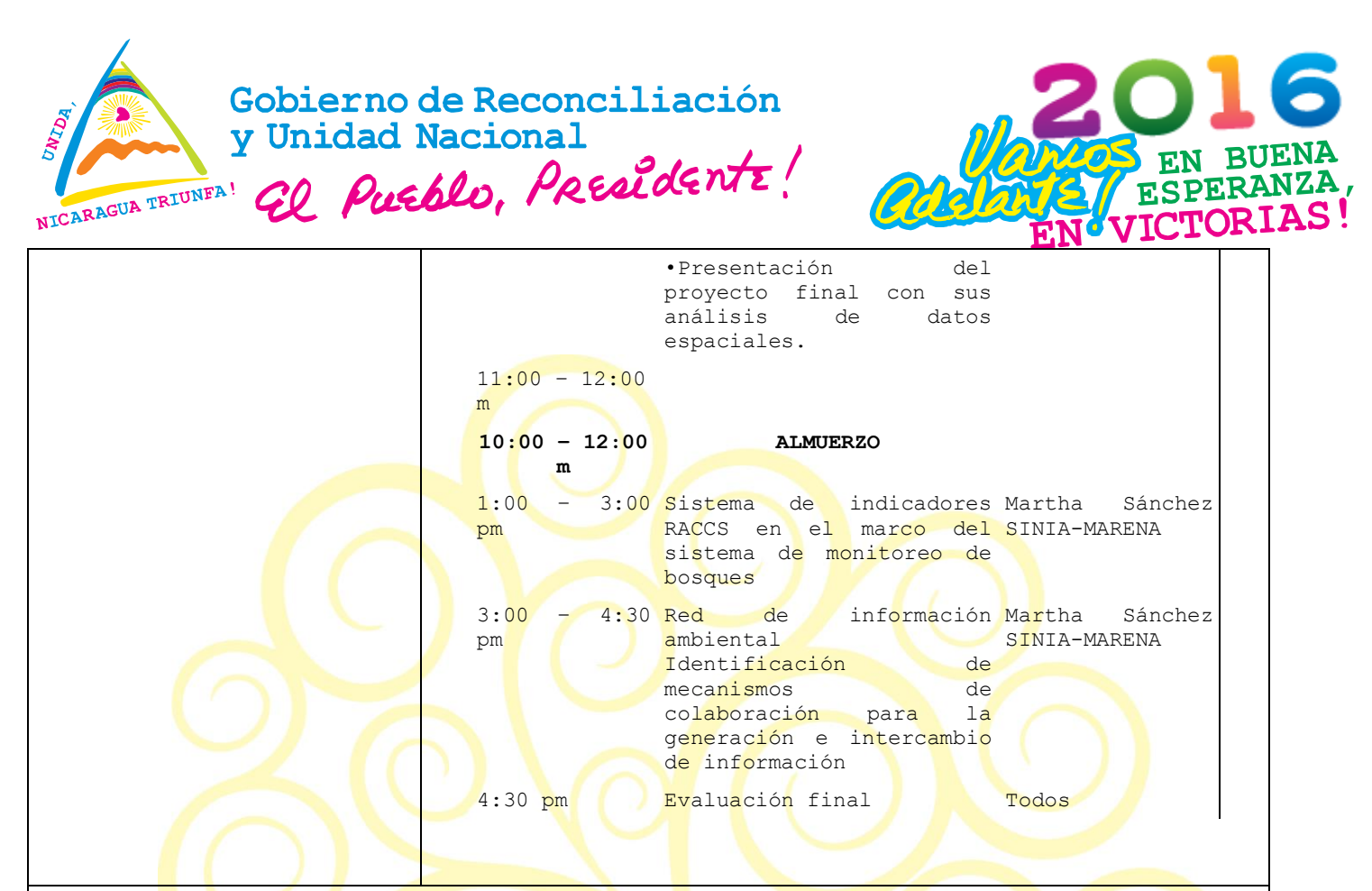

### **DESARROLLO**

El taller de capacitación dio inicio con las palabras de bienvenida de la Cra. Rosalía Gutiérrez Delegada de MARENA-Puerto Cabezas quien hizo referencia a la importancia de estos espacios de entrenamiento que vienen a fortalecer las capacidades técnicas de la región en el manejo de las herramientas SIG que son tan útiles en el desempeño diario.

Previo a entrar en el detalle de las temáticas a abordar, se desarrolló una dinámica de presentación que consistió en conocer la procedencia, conocimiento y expectativas de los participantes la cual se hizo en grupos de dos.

Seguidamente se realizó una breve inducción al taller que consistió en hacer referencia a los talleres de SIG-Web realizados en SINIA-Managua, Bluefields con apoyo del proyecto ENDE-REDD+ en el marco del Sistema Nacional de Monitoreo de Bosque.

Inmediatamente se abordaron las temáticas concernientes al manejo de la herramienta SIG específicamente sobre cartografía básica, digitalización de información y creación de Shape: puntos, polígonos y líneas.

Se Entregó información sobre los pasos para descargar imágenes satelitales, sobre la composición de bandas.

Durante la sesión de trabajo se utilizó un manual sobre Arc Gis 10.1 preparado para la generación de productos derivados del mapa raster de

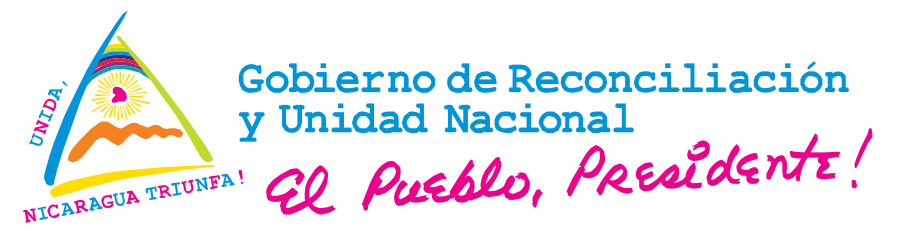

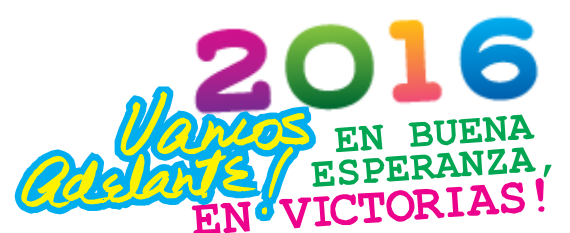

Uso del Suelos 2015 (J. Centeno), que facilitó la realización de un proyecto por cada uno de los participantes.

Los pasos desarrollados fueron iniciados con la apertura del programa ArcMap 10.3.1 para luego proceder a la configuración del Layer en la proyección en la que se iba a trabajar. Una vez hecho esto, se agregó la capa, territorio indígena raan raas. Luego seleccionada esta capa, se hizo la selección del territorio designado por cada uno de los participantes. Seguidamente se agregó el raster usosuelo2015, se hizo el corte de información raster, utilizando el ArcToolbox, Spatial Analys Tools, Extraction, Extract By Mask.

Se realizó la conversión del archivo raster a polígono, utilizando nuevamente el ArcToolbox, Convertion Tools, Raster to Polygon. Con estos resultados, se realizó la distribución por área en hectáreas usando la tabla de resultados.

Y para hacer la sumatoria de campos, trabajando con la carpeta de USER NAME, Summarize. Todo este procedimiento fue parte de la práctica que cada uno de los participantes desarrolló para elaborar su proyecto individual que fue presentado en plenaria.

Se abordó lo relacionado a los recursos del desarrollo web presentando los sitios de los nodos de información enfatizando en el nodo regional SICOR-SERENA-RACCN y su importancia en alimentarlo.

Como parte del trabajo que se viene desarrollando con el proyecto ENDE-REDD se presentó la aplicación del Geo portal con el propósito de mostrar su utilidad y aplicación para la región, así como también se enfocó en la web específica ENDE-REDD que muestra toda la información que se está generando con el proyecto. Se mostró el visor de mapa creado para brindar avances en de la Cruzada Nacional de Reforestación a fin de que los usuarios que ingresen al sitio puedan obtener datos actualizados del cumplimiento a las metas establecidas.

Se abordó el tema del sistema de indicadores ambientales, para qué son y cómo se construyen con la participación de los diferentes actores de la región según sus competencias. Se enfatizó acerca de los indicadores de co-beneficios sobre recurso hídrico, biodiversidad y seguridad alimentaria para los cuales habría que organizar grupos de trajo en estas temáticas que permitan una mayor precisión. Se hizo un sondeo del tipo de información que manejan las instancias para conocer acerca de a disponibilidad existente.

Finalmente se agradeció la participación de todos los presentes y se las instó a continuar utilizando la herramienta SIG para afianzar los conocimientos que se adquirieron durante el taller.

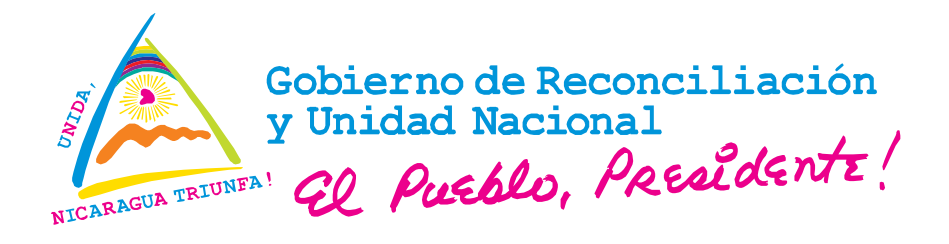

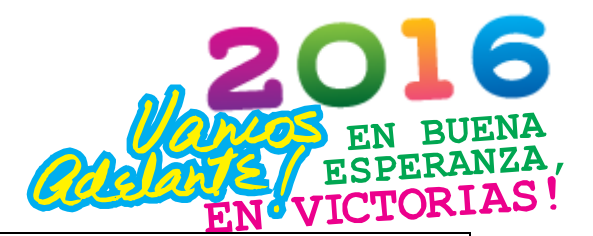

### **CONCLUSIONES:**

Se consideró por parte de los participantes que fue un aprendizaje exitoso y provechoso porque se ha combinado lo teórico con la práctica dando como resultado la generación de un proyecto SIG por cada uno de ellos con datos propios, se aprendieron nuevos elementos con respecto al taller anterior lo que debe continuar fortaleciéndose.

## **RECOMENDACIONES**

- Se requiere continuidad en los procesos de entrenamiento dirigido al mismo grupo meta para garantizar el aprendizaje y aplicación.
- Dar seguimiento a los resultados obtenidos.

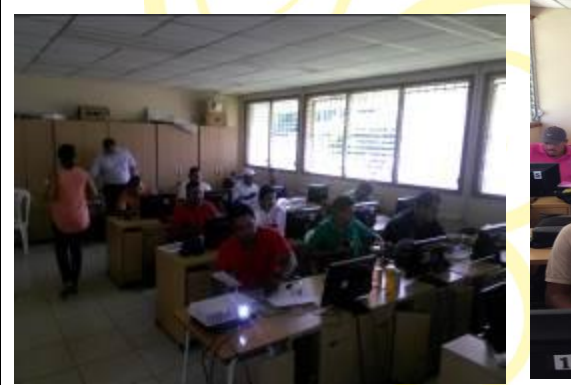

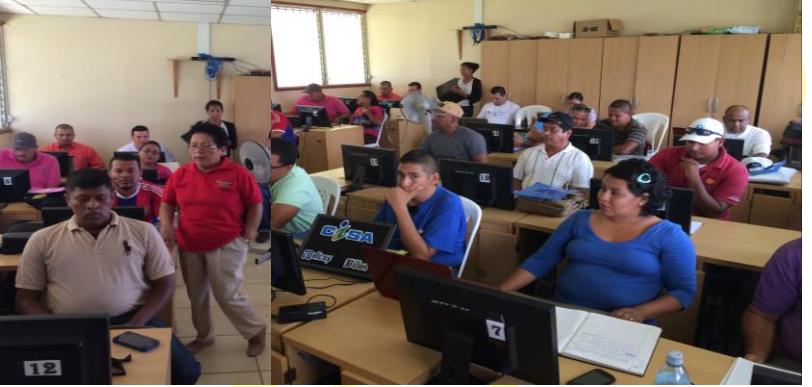

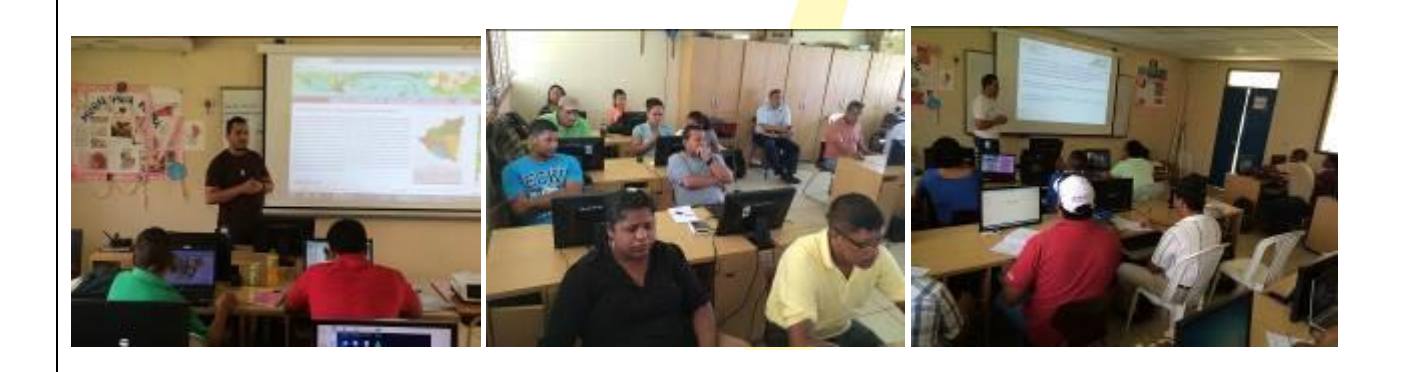

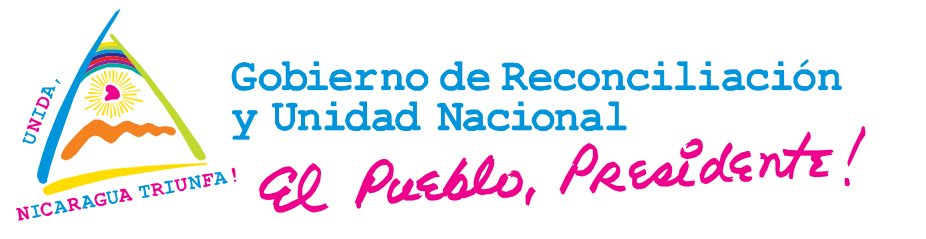

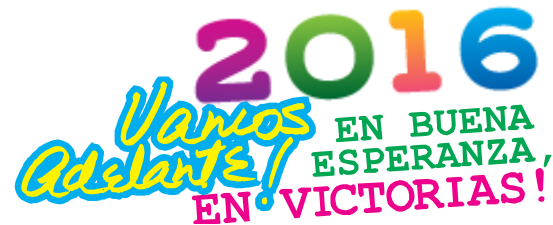

## Capacitación Integral SIG-Administración Web-Sistema Indicadores para el Fortalecimiento del Nodo Regional SICOR-SERENA-RACCN

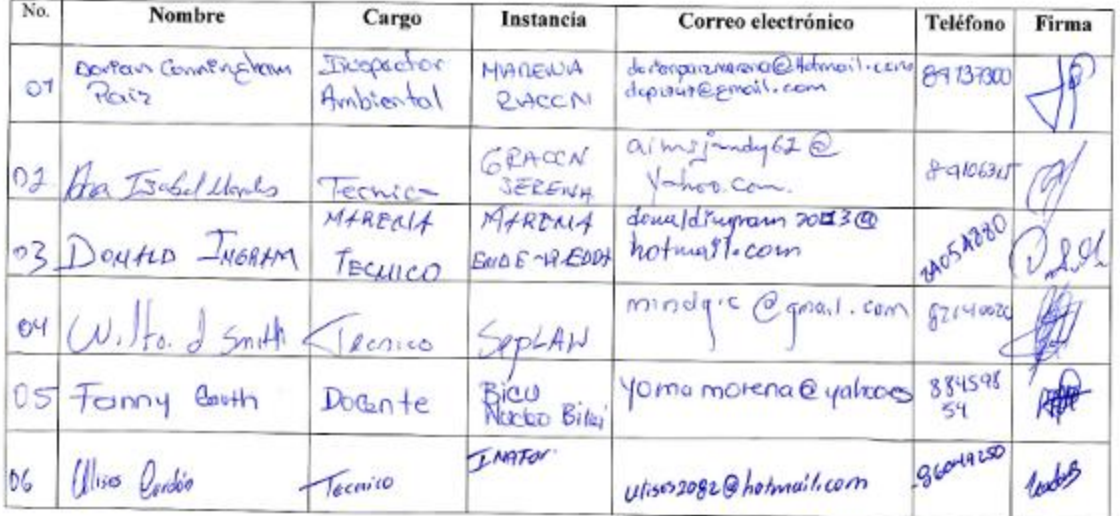

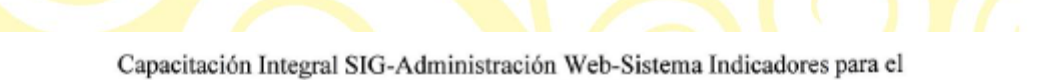

Fortalecimiento del Nodo Regional SICOR-SERENA-RACCN

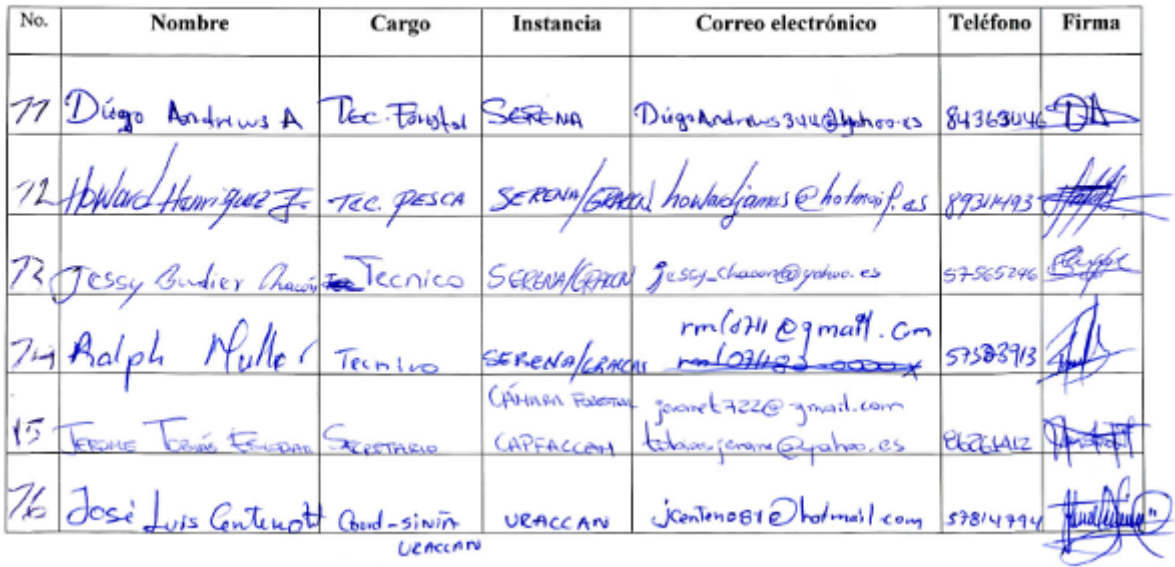

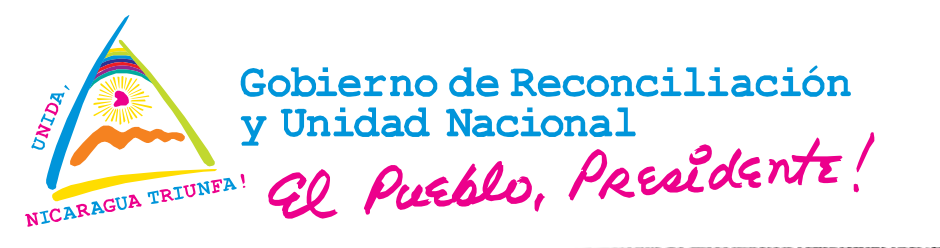

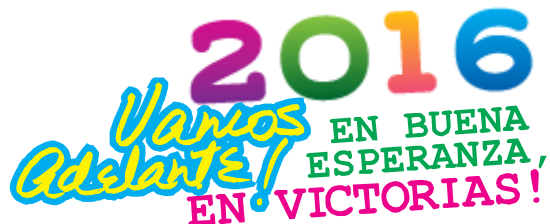

Capacitación Integral SIG-Administración Web-Sistema Indicadores para el Fortalecimiento del Nodo Regional SICOR-SERENA-RACCN

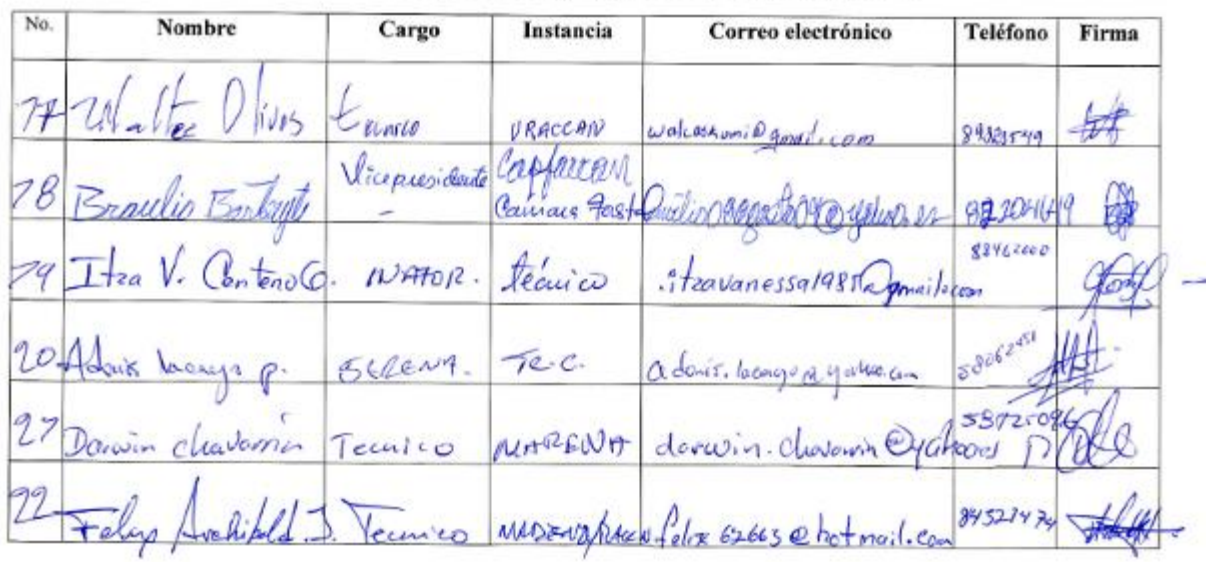

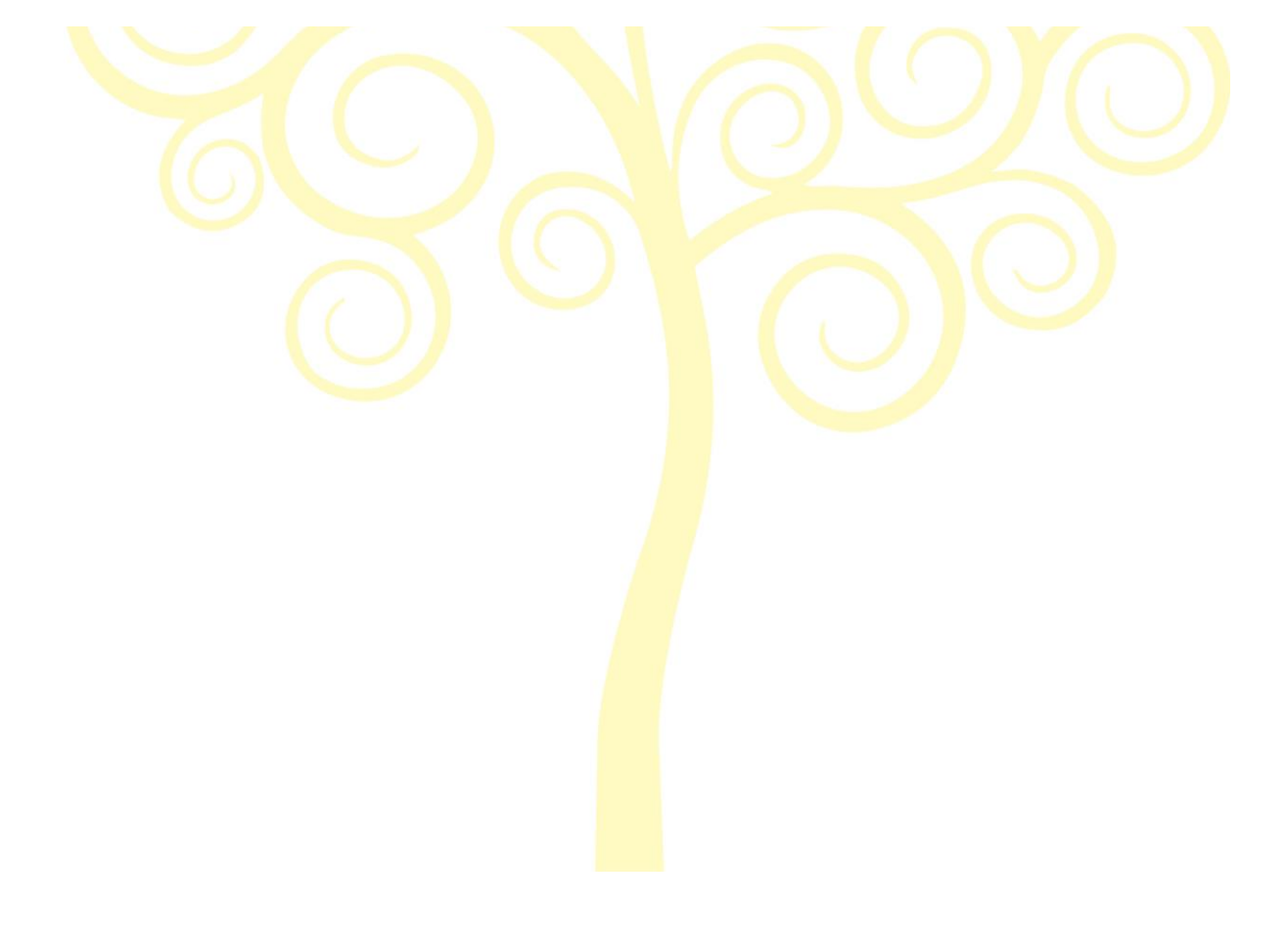

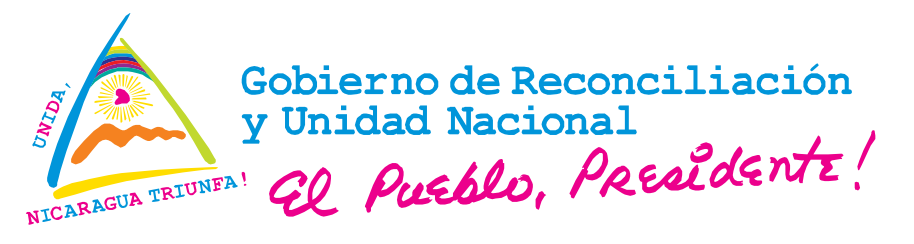

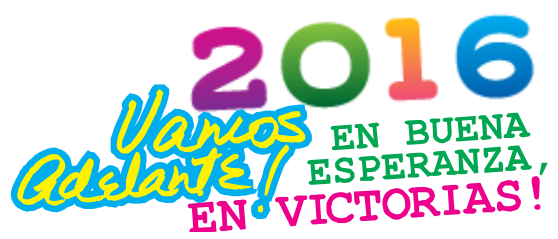

#### Capacitación Integral SIG-Administración Web-Sistema Indicadores para el Fortalecimiento del Nodo Regional SICOR-SERENA-RACCN

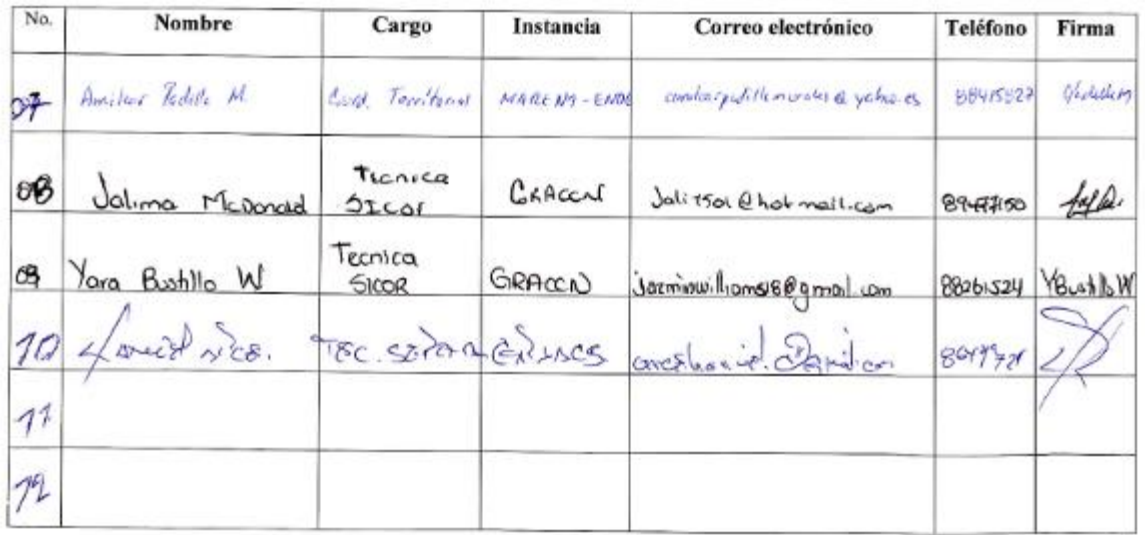

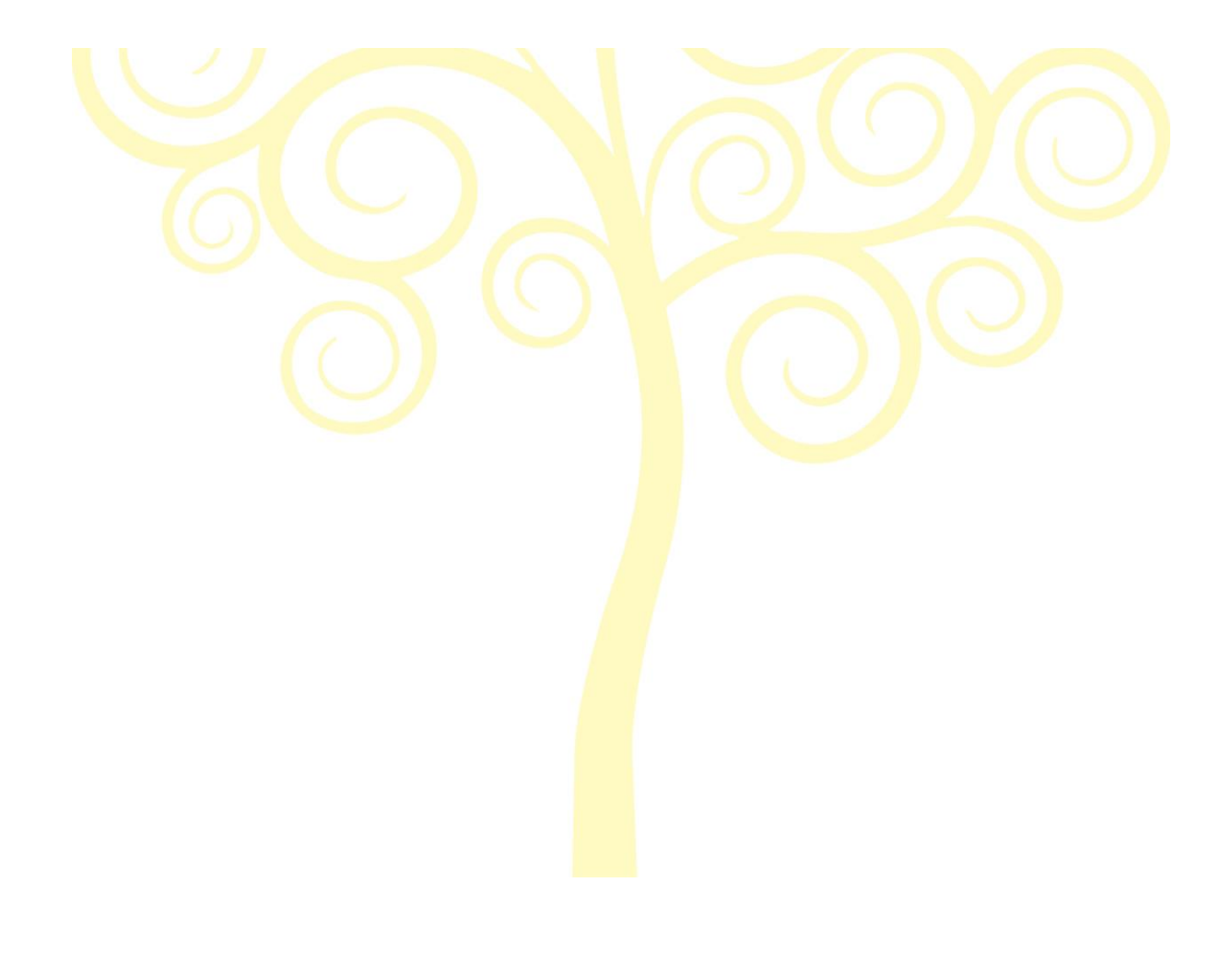